Az eVIR rendszer kétféle leltározási módot támogat:

- [vak leltár](https://doc.evir.hu/doku.php/evir:raktar:leltar:vak_leltar)
- [tükör leltár](https://doc.evir.hu/doku.php/evir:raktar:leltar:tukor_leltar)

Igény szerint bármelyikkel el lehet végezni a leltározást.

Akár vak-, akár tükörleltár készül, a folyamat a következő lépésekből áll:

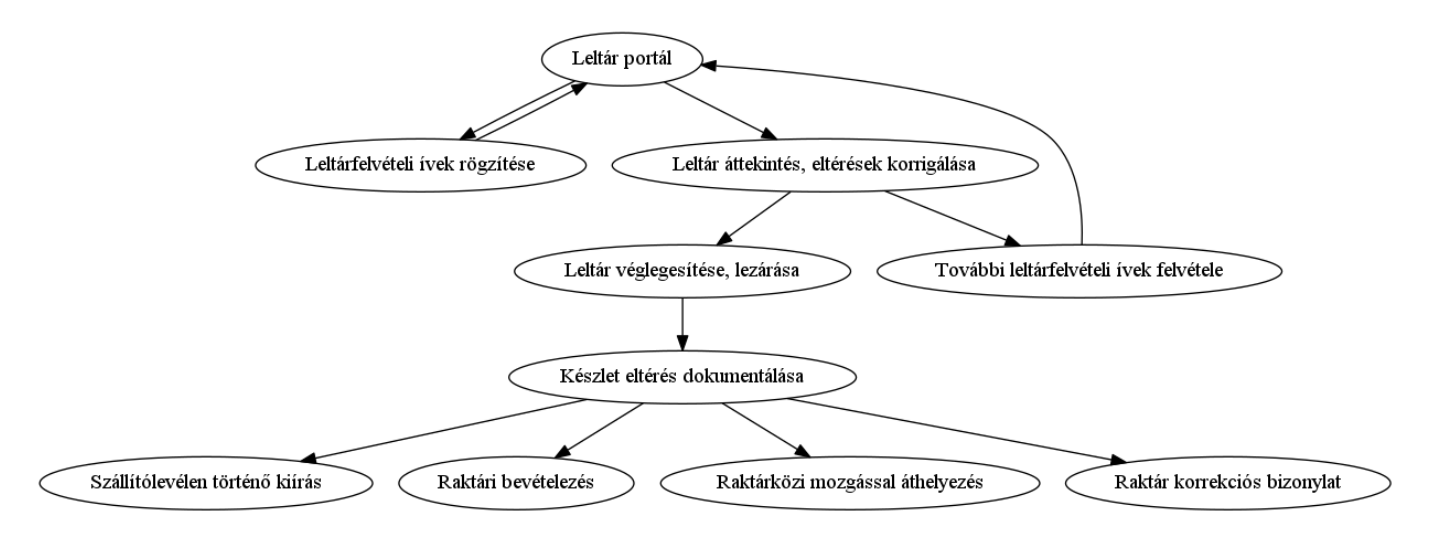

## **A leltár menete**

Leltárfelvételi ívek készítése.

A kiválasztott mód szerint a Raktár→Leltár menüpontban fel kell venni a leltárfelvételi íveket. Nem kell egy menetben elkészíteni a teljes leltárt, bármennyi leltárfelvételi ív készítésére van lehetőség ugyanahhoz a raktárhoz is, így pl. akár polconként külön-külön is elvégezhető a számolás.

- A Raktár→Leltár→Leltár portál oldalon a raktár kiválasztását követően lehet látni a pillanatnyi állapotot, hiányt, többletet. Az Eltérés Lista gomb segítségével nem csak áttekinteni lehet, hanem a részletek is láthatóvá válnak.
- A Raktár→Leltár→Leltárívek listája menüpontban az eddig felvett leltáríveket lehet látni. Ameddig ezek nyitott állapotúak, addig van lehetőség a leltárív kiválasztása után a Módosítás linkre kattintva a bizonylatot betölteni és a rajta szereplő tételeket módosítani, törölni, újabb tételeket felvenni.
- Ha kész a leltár, és az Eltérés lista tartalmát elfogadhatónak találjuk, akkor a Leltár portálon a Leltár lezárása gombbal lehet véglegesíteni. Ezt követően már nem lehet módosítani a leltárfelvételi íveken sem!
- A végleges leltárban szereplő eltérésekkel pl. a következőket lehet tenni akár a leltár lezárása (véglegesítése) előtt is:
	- A hiányzó termékeket szállítólevélre kiírni, majd a szállítólevelet lezárni.
	- A többlet termékeket raktári bevételezéssel készletre venni
	- A raktárak közötti eltéréseket raktárközi mozgással kiegyenlíteni
	- ∘ Ha van telepítve gyártás modul, akkor "átforgatni", azaz a hiányzó terméket legyártani a többletből
	- stb.
	- $\circ$  Ha lezárás után készültek ezek a bizonylatok, akkor ezek a cég leltározási jegyzőkönyvének mellékletei lehetnek.

Ha nem kívánjuk tételesen rendezni az eltéréseket, akkor lehetőség van [Raktár korrekció](https://doc.evir.hu/doku.php/evir:raktar:raktar_korrekcio) bizonylat használatával egy lépésben az összes eltérést rendezni. A Raktár → Korrekciók → Raktár korrekció menüpontban a Leltár korrekció gomb megnyomásával betölti a lezárt állapotban levő leltár eltéréseit, és ez alapján készülő bizonylattal a készletet korrigálja a leltárban szereplő állapotra.

A leltár, majd a készlet rendezését követően a leltáríveket archiválni kell a Leltár portálon. Az archiválás elvégzése után lehet ugyanarra a raktárra a következő leltározást elkezdeni, azaz új leltárfelvételi íveket rögzíteni.

A leltározást bármilyen gyakorisággal el lehet végezni, de javasolt legalább minden üzleti év végén megtenni.

Kapcsolódó oldalak:

- [Raktár korrekció](https://doc.evir.hu/doku.php/evir:raktar:raktar_korrekcio)
- [Bizonylat korrekció raktár szempontjából](https://doc.evir.hu/doku.php/evir:raktar:bizonylat_korrekcio)
- [Raktári bevételezés](https://doc.evir.hu/doku.php/evir:raktar:raktar_bevetelezes)
- [Szállítólevél](https://doc.evir.hu/doku.php/evir:szallitolevel:szallitolevel)

From: <https://doc.evir.hu/> - **eVIR tudásbázis**

Permanent link: **<https://doc.evir.hu/doku.php/evir:raktar:leltar:leltar>**

Last update: **2023/04/14 13:15**

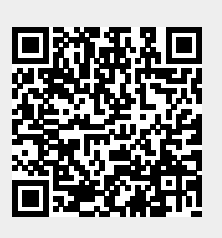